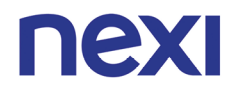

### **Operational Information**

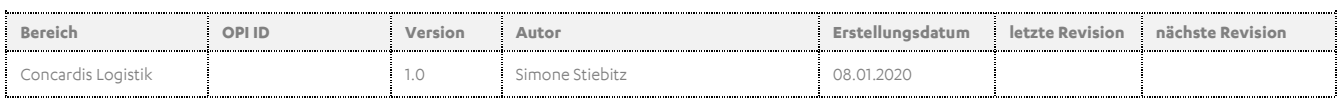

#### Thema **KNB Reparaturen**

Ziel/Nutzen Was soll damit erreicht/bewirkt/verhindert werden? Warum? Weiterleiten der Reparaturbestellungen der KNBs Bereich/ Für welche(n) Bereich/für welche Mitarbeiter gültig? Betroffene Nexi Logistik

### **Verantwortlich**

■ Stefan Lenk

### **Zugehörigkeit**

■ Nexi Logistik

## **Erläuterung**

Bei Nexi gibt es neben den eigenen kaufmännischen Netzbetrieb (KNB) noch weitere. Hierbei handelt es sich um weitere Anbieter, die über keinen eigenen technischen Netzbetrieb ("Betreiberrechner") verfügen und den der Nexi mit nutzen.

Diese KNBs beziehen sowohl die Geräte als auch Zubehör über die Nexi. Auch im Defektfall erfolgt der Austausch von Terminals oder auch die Reparatur über Nexi.

#### **Ziel**

§ Weiterleiten der Reparaturbestellungen der kaufmännischen Netzbetriebe.

### **Ablauf**

- § Rücksendungen aus der Reparatur werden gegenüber den Rücksendungen an die KNBs vorrangig bearbeitet.
	- o Defekte Geräte der KNBs in Reparatur senden
		- § Defekte Geräte können gesammelt werden und unabhängig vom KNB in Reparatur an den jeweiligen Hersteller gesendet werden
		- Lieferschein der KNBs enthält folgende Informationen (bei Unklarheiten, wird an den Auftraggeber eskaliert (ggf. Hr. Worms):
			- Seriennummer
			- Fehlermeldung
			- ggf. Information zur Garantie
		- § Übersichtsdatei öffnen und fortführen "500-Lager/Rep Nexi/KNB Nexi/(Worldline/Ingenico/Verifone/CCV)"
			- Überschrift für neuen Versandtag = fortlaufende Nummer + Anzahl der Geräte und Datum Beispiel:

206 Geräte wurden bisher durch KNBs in diesem Prozess eingesendet, somit ist dies die letzte vergebene Nummer. Nun wurden 19 Geräte eingesendet, die Überschrift setzt sich nun wie folgt zusammen: 207-225-31102019

(nächste Nummer + 19 eingesendete Geräte und dem Datum 31.10.2019)

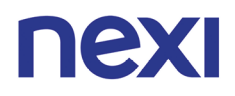

# • Geräte aufführen (Modell, Seriennummer, Fehler, KNB)

beim Hersteller Worldline muss zusätzlich die MAC Adresse angegeben werden

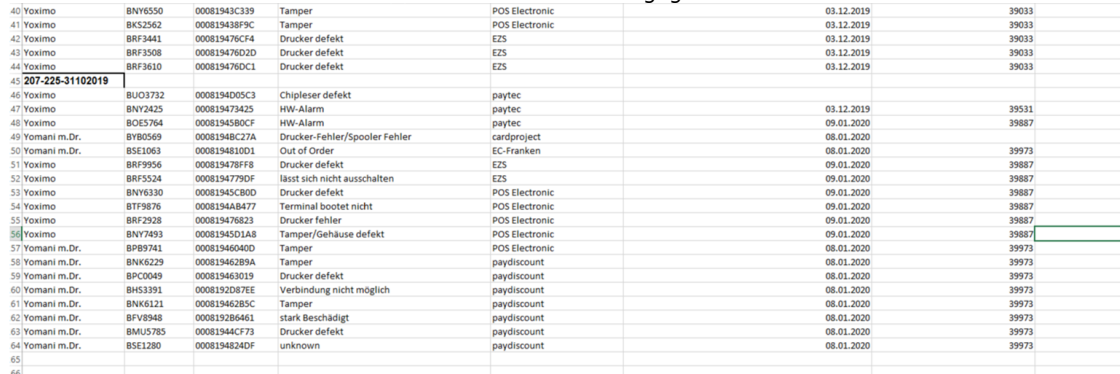

- Im gleichen Ordner ""500-Lager/Rep CC/KNB Nexi/…" die letzte Einsendungsdatei kopieren und auf das aktuelle Datum ändern und die Nummer aufsteigend anpassen
	- o Die beiden Tabellenblätter "Seriennummern und Anschreiben" anpassen
- Nach 12 Seriennummern wird jeweils der Lieferschein und das Versandlabel erstellt (weniger als 12 möglich) – gilt für Ingenico und CCV, bei Verifone und Worldline ist die Anzahl beliebig
	- o beide Tabellen ausdrucken "Gesamter Ausdruck" Lieferschein auf Nexi Briefpapier und die Seriennummern auf normales Papier
	- o Versandlabel erstellen (Geräte werden per Standard ohne Versicherung eingesandt)
- Jedes Gerät einzeln in Luftpolsterfolie wickeln und verpacken
- Rücksendung der reparierten Geräte durch den Hersteller
	- o Übersichtsdatei öffnen und bearbeiten (siehe Einsendung in Reparatur), Seriennummern befinden sich bereits alle in der Liste
		- 500-Lager/Rep Nexi/KNB/(Worldline/Ingenico/Verifone/CCV)"
	- o Anhand des Lieferscheins die entsprechenden Seriennummern in der Excelliste suchen
	- o Datum, Reparaturpauschale / Wartungspauschale etc. und Lieferscheinnummer eintragen (damit nachvollzogen werden kann, welche Geräte zurück sind)
	- o KNB auf den Karton bzw. bei Geräten ohne Karton auf einem Post-IT anbringen (falls nötig) Die Geräte werden gesammelt direkt wieder an die KNBs gesendet und nicht eingelagert)
	- o Lieferscheine abheften

## § Versand der reparierten Geräte zurück an den KNB

- o Excelliste erstellen und unter "KNB\_Datum" unter "500 Lager / KNB Nexi / Rep Rücksendungen LS" speichern
- o Anschrift KNB und Seriennummern erfassen

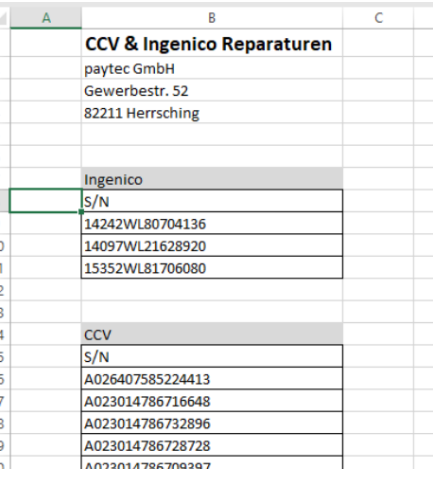

- o pro KNB wird eine neue Liste erstellt
- o Liste zweimal drucken (eine Liste für den KNB, eine Liste zum Erstellen des Lieferscheins)<br>O Lieferschein in Sage erstellen (s. KNB Neuversand)
- Lieferschein in Sage erstellen (s. KNB Neuversand)

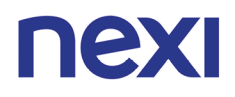

- Empfänger: 115991
- § Artikelnummer: 320009
- Hersteller im Artikeltext ergänzen
- § Anzahl der Geräte
- Preis auf 0,00 Euro setzen<br>■ Keine Versandkosten
- Keine Versandkosten<br>■ Speicherort: 500-Lage
- § Speicherort: 500-Lager\KNB-Nexi\Lieferscheine an CC\Repa\ Lieferschein Belegnummer
- o Versandlabel erstellen und Geräte versenden

## **Besondere Hinweise**

§ Wird ein ICP Bia zurückgesendet, so erhält der entsprechende KNB direkt ein Austauschgerät aus dem Lager von Nexi (der Lieferschein vom KNB wird dem Paket beigelegt und ein Versandlabel mit dem Hinweise "Austauschgerät verwendet" erzeugt)

### § **Reparaturlevel CCV**

- o Handling charge
	- Reparatur unwirtschaftlich unrepariert zurück
- o Reparaturpauschale "Terminaltyp"
	- § Sämtiche durchgeführte Reparaturen (Achtung: Brush-up-Pauschale beachten)
- o Wartungspauschale<br>Kein Feble
	- § Kein Fehler feststellbar
- o Brush-up-Pauschale
	- Gehäusetausch
- o Reparatur "Terminaltyp" Gewährleistung
	- Garantiefall (bisher immer direkt angegeben)

# **Arbeits-/Hilfsmittel**

- Outlook mit Sammelpostfach
- $\overline{CS}$
- Excel Dateien

## **Änderungshistorie**

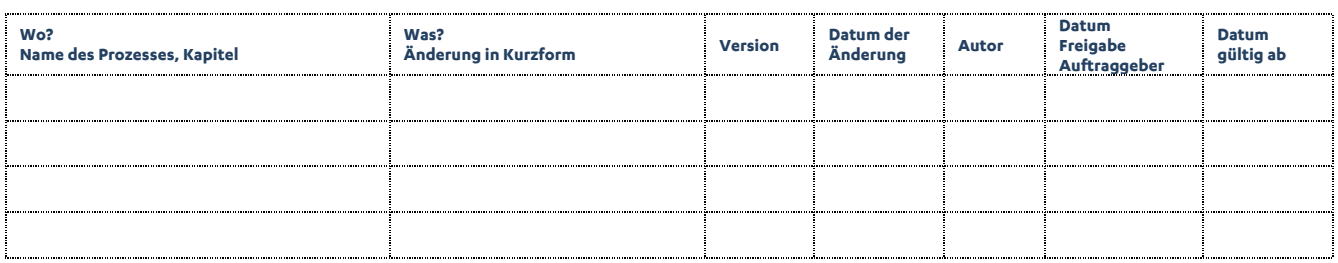